**TOERISMEVLAANDEREN** 

# DE LOGIESBAROMETER

# AAN DE SLAG MET

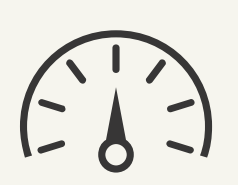

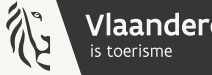

**Vlaanderen** 

1

Je bent uitbater van een commercieel logies in Vlaanderen. Je wil een bloeiende zaak met een goede kamerbezetting. Maar heb je dat wel? Ben je concurrentieel ten opzichte van jouw collega-logiesuitbaters? Hebben zij een hogere, gelijkaardige of lagere gemiddelde bezetting dan jij?

En hoe zit het met de mix aan nationaliteiten in jouw logies? Waar komen jouw klanten vandaan? Verschilt dat van de andere logies in jouw gemeente of regio? Je zet in op bezoekers uit een specifiek land en wil weten of dat ook iets opbrengt?

ZOEK NIET LANGER… DAT ZIJN ALLEMAAL VRAGEN WAAROP DE LOGIESBAROMETER EEN ANTWOORD BIEDT!

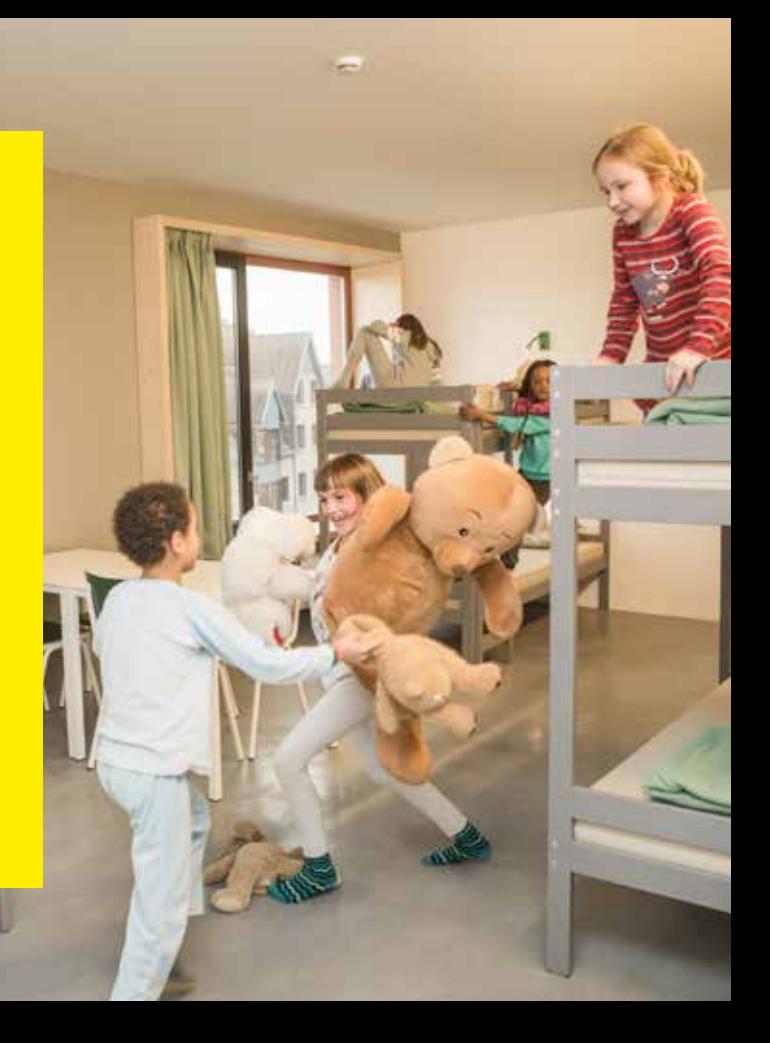

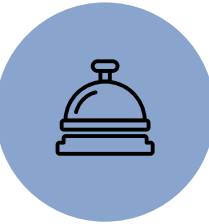

# Wat is de logiesbarometer?

De logiesbarometer is een handige tool waarin je de gemiddelde bezettingsgraden van de Vlaamse logiessector kan raadplegen. Daarnaast kan je met de logiesbarometer een vergelijking maken tussen verschillende steden en regio's en tussen verschillende maanden of jaren. Als uitbater kan je je eigen bezettingsgraad vergelijken met een groep van ondernemers in jouw logiescategorie in dezelfde gemeente of regio.

# Hoe werkt het?

Maandelijks geef je sowieso jouw cijfers door aan Statbel, het Belgische bureau voor Statistiek, voor de statistische verwerking via hun online platform 'StatData'. Een wettelijke verplichting waar je als uitbater misschien weinig nut in ziet.

Maar met extra toestemming in dit systeem, simpelweg door een 'vinkje' te zetten, stromen jouw cijfers ook automatisch door naar deze logiesbarometer. Zo kan je via ons uitbatersportaal jouw persoonlijk rapport raadplegen en vergelijken. Simpel, en dat zonder extra werk voor jou!

### Welke

# informatie

# haal ik hieruit?

Als uitbater krijg je verschillende soorten informatie: jouw eigen cijfers en een vergelijking van jouw cijfers met andere logies (een benchmark van minimum 3 logies met maandelijkse cijfers en een benchmark van minimum 3 logies met jaarcijfers).

#### 1. JOUW EIGEN CIJFERS

Op de pagina met je eigen cijfers krijg je een snel overzicht van jouw bezetting van de afgelopen maand:

- bruto bezetting op kamerniveau: bezetting van je beschikbare kamers, zonder rekening te houden met de sluitingsdagen die je doorgaf
- netto bezetting op kamerniveau: bezetting van je beschikbare kamers, waarbij de sluitingsdagen wél in rekening werden gebracht
- bruto bezetting op gastenniveau: bezetting van je 'bedden'

Deze gegevens zijn belangrijke indicatoren voor het commerciële succes van je onderneming. Heb je bijvoorbeeld een lage personenbezetting ten opzichte van je

kamerbezetting? Dan heb je misschien veel soloreizigers en moet je eventueel jouw promotiestrategie herzien.

In de tweede reeks cijfers krijg je een beeld van het profiel van jouw klanten: Zijn het vooral zakenreizigers? Of vooral vakantiegangers? Komen ze vooral uit België of een ander land? Bij de herkomst van jouw gasten zie je een tabel en een grafische voorstelling met de 10 belangrijkste nationaliteiten in jouw logies. De andere nationaliteiten staan samengevat in 2 cijfers: het absoluut aantal en het aandeel van deze andere nationaliteiten in totaal. Deze grafieken tonen aan of je het doelpubliek bereikt waar je op mikt.

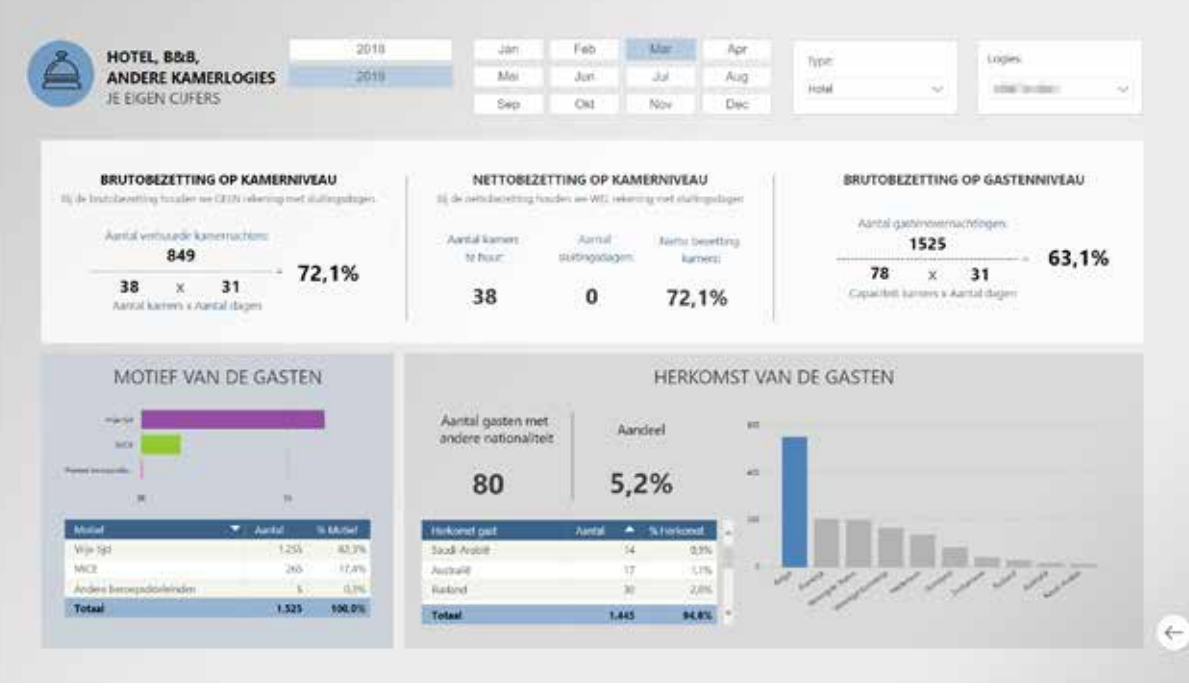

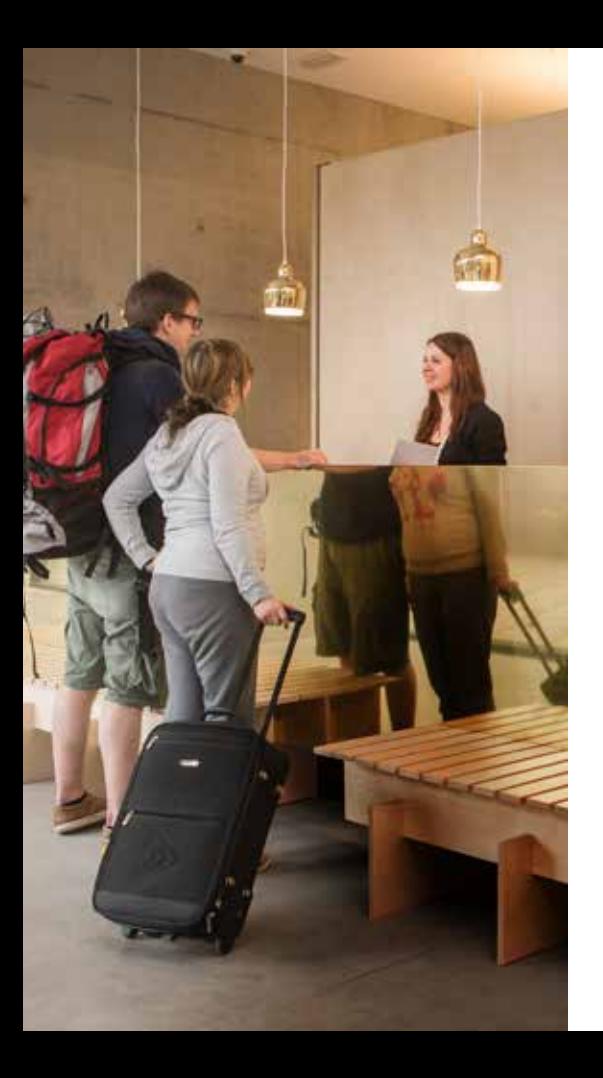

### 2. JOUW MAAND- OF JAARVERGELIJKING

Op de pagina maand- of jaarvergelijking zie je jouw eigen cijfers van de laatste 12 maanden, vergeleken met de benchmark. We geven nooit individuele cijfers van jou of jouw collega's vrij. De benchmark bestaat dus altijd uit minimum 3 logies.

In dit onderdeel kan je de groep van logies filteren waarmee je jouw cijfers wil vergelijken, bijvoorbeeld alle hotels in een bepaalde regio of provincie.

Van zodra de groep waarmee je wil vergelijken minstens 3 logies bevat, krijg je concrete cijfers en inzichten te zien. Zie je niets? Dan moet je de groep waarmee je wil vergelijken groter maken (door bijvoorbeeld een provincie te kiezen in plaats van een regio).

Je kan ook een bepaalde periode selecteren om te vergelijken, bijvoorbeeld enkel de afgelopen winter en dezelfde periode in de laatste 3 jaar. Of misschien wil je het aantal Nederlandse toeristen in jouw logies eens vergelijken met het aantal bij jouw collega-logiesuitbaters? In de grafiek zie je in één oogopslag of je onder of boven jouw benchmark zit.

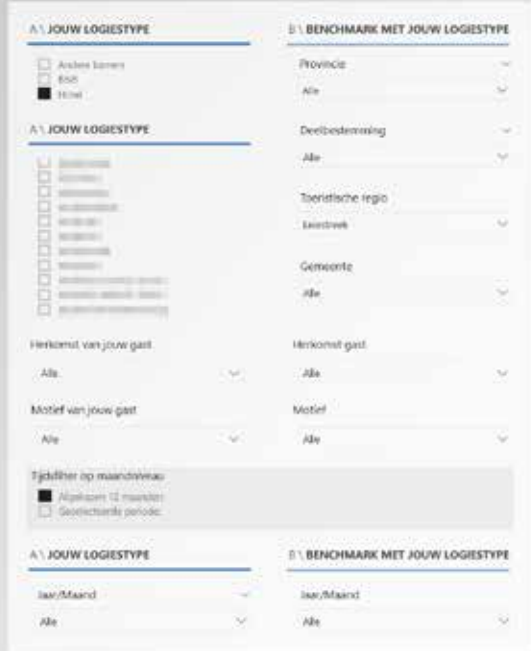

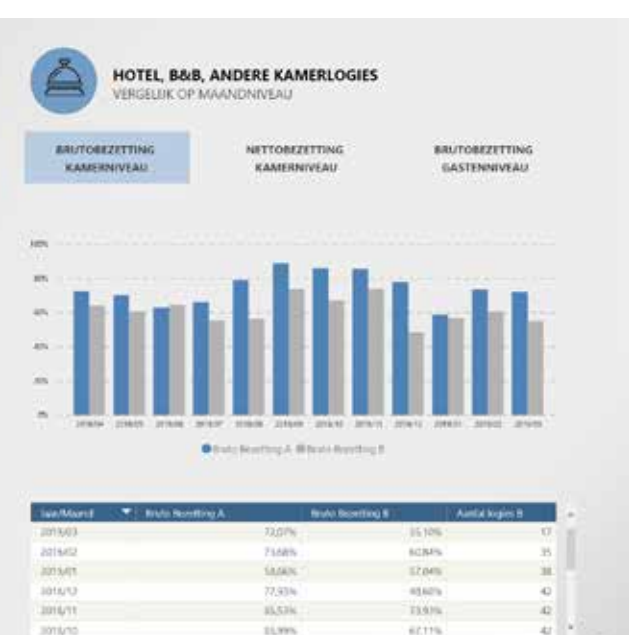

 $\leftarrow$ 

# In 2 stappen naar jouw logiesbarometer

Als uitbater krijg je verschillende soorten informatie: jouw eigen cijfers en een vergelijking van jouw cijfers met andere logies (een benchmark van minimum 3 logies met maandelijkse cijfers en een benchmark van minimum 3 logies met jaarcijfers).

#### STAP 1: GEEF TOESTEMMING AAN STATREL

Maandelijks stuur je jouw bezettingscijfers door naar de FOD Economie via hun online platform statbel.statdata.be. Hiervoor kreeg je als uitbater een login en paswoord van Statbel. Ben je deze vergeten? Stuur dan een mailtje naar info.statdata@economie.fgov.be.

Vink aan dat je akkoord gaat om jouw cijfers te delen met Toerisme Vlaanderen en jouw provinciale toeristische organisatie.

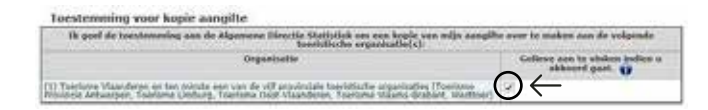

De uitwisseling van de gegevens tussen Statbel en de logiesbarometer gebeurt elke nacht. De dag nadat je toestemming geeft, verschijnt jouw logies al in de logiesbarometer!

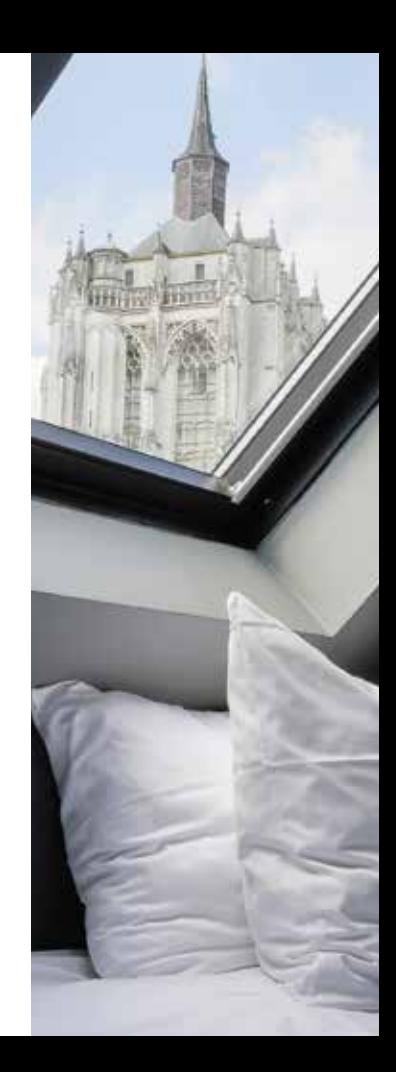

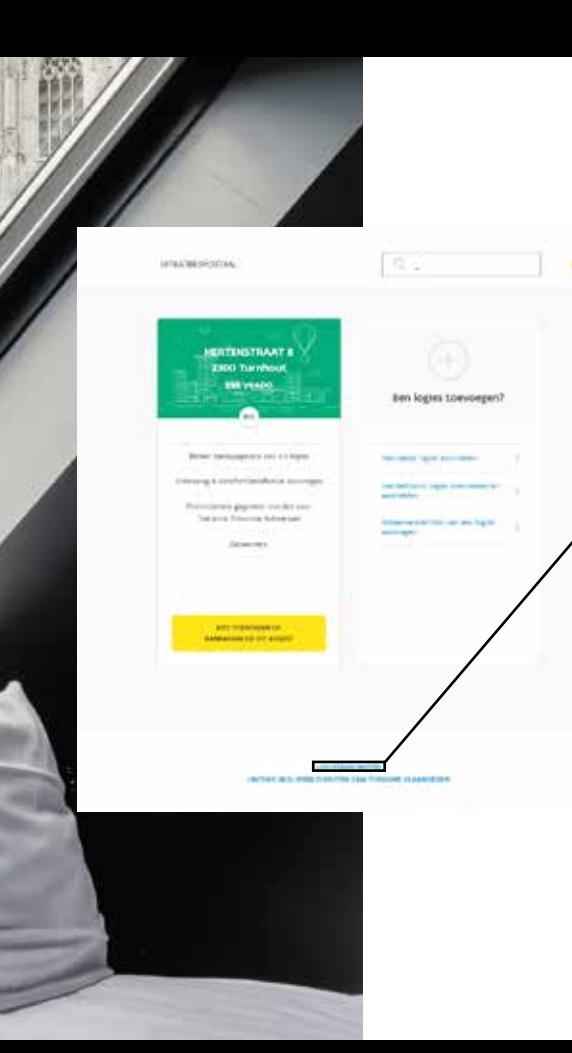

### STAP 2: BEKIJK JOUW PERSOONLIJKE RAPPORT

Jouw eigen bezettingsrapport vind je terug via ons uitbatersportaal uitbatersportaal.toerismevlaanderen.be.

Onderaan de hoofdpagina met jouw logies vind je de link naar jouw rapport.

#### JE VINDT JOUW LOGIES NIET TERUG?

**Color** 

Zoek dan via het zoekscherm in het uitbatersportaal (bovenaan het scherm 'zoeken op naam') jouw logies op. Je kan in een volgend scherm zowel op naam als op adres zoeken. Jouw logies verschijnt dan tussen de resultaten.

Om jouw gebruikersprofiel vervolgens te koppelen aan je logies, is er de functie 'beheerdersrechten aanvragen'. Wanneer je hierop klikt, verschijnt je logies tussen 'jouw logies'.

# MEER INFORMATIE

10

www.toerismevlaanderen.be

kennisbeheer@toerismevlaanderen.be

# **COLOFON**

#### VERANTWOORDELIJKE UITGEVER

Peter De Wilde, Toerisme Vlaanderen, Grasmarkt 61, 1000 Brussel

#### WETTELIJK DEPOT

D/2019/5635/15/1

#### **COPYRIGHTS**

iStock, Toerisme Vlaanderen, Vlaamse Jeugdherbergen I Shoot You, Treck Hostel Eveline Van Vlaenderen

Alle rechten voorbehouden. Behoudens de uitdrukkelijk bij wet bepaalde uitzonderingen mag niets uit deze uitgave worden verveelvoudigd, opgeslagen in een geautomatiseerd gegevensbestand of openbaar gemaakt, op welk wijze ook, zonder de voorafgaande en schriftelijke toestemming van de uitgever.

**TOERISMEVLAANDEREN**